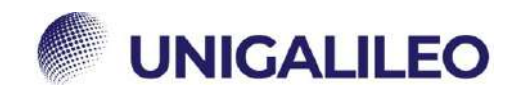

# **GUIDA DELLO STUDENTE**

La presente guida sarà utile al corretto svolgimento del percorso di studi.<br>(Per utilizzare i link è necessario accedere alla piattaforma e mantenere il browser aperto)

### **Step 1. IMMATRICOLAZIONE E CREDENZIALI**

Una volta immatricolati al sistema ecampus, il corsista riceverà una mail in cui saranno contenute:

- 1) Credenziali per l'accesso alla piattaforma\*
- 2) Credenziali per l'accesso alla webmail personale

\* Il Corsista dovrà inoltrare le credenziali ricevute per l'accesso alla piattaforma al Tutor tramite WhatsApp o email.

Una volta che il corsista accede alla piattaforma potrà osservare la DATA DI IMMATRICOLAZIONE, la sezione CARRIERA e altri dati utili su: link <sup>→</sup> "Area riservata **→** [Segreteria Studenti](https://www.uniecampus.it/area-riservata/segreteria-studenti/servizi-studenti/) **→** Servizi Studenti" (Data immatricolazione) link <sup>→</sup> "Area riservata **→** [Segreteria Studenti](https://www.uniecampus.it/area-riservata/segreteria-studenti/carriera/) **→** Carriera" (Carriera)

Al momento dell'immatricolazione, **lo studente avrà a disposizione 365 giorni** per poter sostenere e superare gli esami, eventuali laboratori e/o tirocini, **più ulteriori 3 Mesi** per la seduta di laurea. In questo intervallo di tempo sono garantite 7 sessioni d'esame; per ogni sessione è possibile prenotare un massimo di 2 materie gratuitamente, in quanto sono comprese all'interno del pacchetto dell'iscrizione; è possibile però prenotare una terza materia effettuando il pagamento di 50€; in casi di particolare necessità è possibile prenotare una quarta materia, sempre al costo di 50€, fornendo una valida motivazione tramite istanza al rettore che sarà oggetto di revisione da parte dell'Università.

### **Step 2. MATERIE A SCELTA**

Una volta inviate le credenziali, il Tutor procederà a mostrare le materie a scelta al corsista. Il Tutor dovrà ricevere le preferenze e compilare il piano carriera entro 15 giorni sulla base delle scelte concordate.

Successivamente il Tutor invia il calendario e sulla base dello stesso, il corsista potrà organizzarsi seguendo le istruzioni:

#### **Vedi file " ISTRUZIONI CALENDARIO "**

Una volta stilato il calendario, il corsista dovrà inviarlo al tutor che preparerà l'erogazione delle materie nell'ordine stabilito.

Si consiglia di non cambiare il calendario se non strettamente necessario.

Una volta che il Tutor avrà preparato la piattaforma, il corsista riceverà un avviso e troverà tutto il materiale di studio (slide/test di autovalutazione/esercitazioni/videolezioni) nella sezione: link <sup>→</sup> "Area riservata **→** [Lezioni e Laboratori](https://www.uniecampus.it/area-riservata/lezioni-e-laboratori/vai-a-studiare/) **→** Vai a studiare"

Lo studio delle materie verrà scandito dall'ordine di calendarizzazione; si potrà visionare una materia per volta. Per poter studiare la materia successiva bisogna aver terminato tutte le lezioni della materia in fase di visualizzazione.

"Per qualsiasi problematica relativa allo scaricamento delle lezioni, contattare tempestivamente il Tutor che appena possibile provvederà a risolvere eventuali problematiche."

### **Step 3. STUDIO DELLE MATERIE**

Lo studente è tenuto alla visualizzazione di tutte le lezioni entro la scadenza della prenotazione esame, ovvero entro il mercoledì della settimana precedente alla data d'esame, pena non convocazione. Per iniziare a studiare e visionare il materiale didattico, lo studente deve recarsi nella sezione:

link <sup>→</sup> "Area riservata **→** [Lezioni e laboratori](https://www.uniecampus.it/area-riservata/lezioni-e-laboratori/vai-a-studiare/) **→** Vai a studiare"

Qualora non appariranno le lezioni, il corsista dovrà sbloccare i pop-up della piattaforma.

#### **Vedi file "Guida Sblocco Popup"**

È importante leggere attentamente le prime 2 lezioni di ogni materia per verificare eventuali richieste obbligatorie da parte del docente, le quali, se non svolte, potrebbero essere causa di non ammissione all'esame.

\*Tuttavia, è possibile che il materiale di studio non sia caricato in piattaforma; in questo caso lo studente, con largo anticipo rispetto la data d'esame, dovrà contattare il docente tramite il sistema di messaggistica richiedendo informazioni sulle modalità di studio della materia in questione; a quel punto dovrà contattare il Tutor che provvederà ad inviare il materiale didattico richiesto dal docente stesso.

Per contattare il docente:

link <sup>→</sup> "Area riservata **→** Ricevimento Docenti **→** [Sistema di messaggistica"](https://www.uniecampus.it/area-riservata/area-ricevimento-docenti/sistema-di-messaggistica/) 

### **Step 4. ESAMI**

Lo studente è tenuto a prenotarsi **AUTONOMAMENTE** agli esami tramite la sezione prenotazioni della piattaforma ecampus: link <sup>→</sup> "Area riservata **→** [Segreteria studenti](https://prenotazioneappelli.uniecampus.it/) **→** Esami e laboratori **→** Prenotazioni"

La prenotazione va effettuata tassativamente **entro e non oltre il mercoledì della settimana precedente alla data d'esame** (anche in caso di appello a pagamento o problemi tecnici).

**Vedi file "ISTRUZIONI PRENOTAZIONI"**

## **IL TUTOR NON EFFETTUA PRENOTAZIONI**

Entro 24 ore dalla data d'esame, lo studente troverà nel sistema di messaggistica la mail di convocazione e le credenziali per accedere all'esame, che diverrà accessibile solo all'orario prestabilito: link <sup>→</sup> "Area riservata **<sup>→</sup>**Ricevimento Docenti **<sup>→</sup>** [Sistema di messaggistica"](https://www.uniecampus.it/area-riservata/area-ricevimento-docenti/sistema-di-messaggistica/) 

L'esito dell'esame verrà comunicato nei giorni successivi al sostenimento della prova, le tempistiche di correzione variano in base ai tempi di correzione del docente; si invita pertanto il corsista a controllare periodicamente la mail e la bacheca esiti: link <sup>→</sup>"Area riservata **<sup>→</sup>** [Segreteria Studenti](https://www.uniecampus.it/area-riservata/segreteria-studenti/esami-e-laboratori/bacheca-esiti/index.html?no_cache=1) **<sup>→</sup>** Esami e laboratori **<sup>→</sup>** Bacheca esiti"

*Successivamente lo studente dovrà comunicare l'esito con relativa votazione al Tutor.*

### **Step 5. TIROCINI**

**Verificare la presenza di tirocini nella sezione Carriera** link <sup>→</sup>"Area riservata **<sup>→</sup>** [Segreteria Studenti](https://www.uniecampus.it/area-riservata/segreteria-studenti/carriera/) **<sup>→</sup>** Carriera"

*Qualora fosse presente in carriera, si consiglia di avviare le procedure di tirocinio il prima possibile.*

# *SVOLGIMENTO*

Per lo svolgimento in itinere bisogna cercare un ente convenzionato o farne convenzionare uno nuovo comunicando solo ed esclusivamente con l'ufficio tirocini: **vedi "ISTRUZIONI TIROCINIO"** link <sup>→</sup> [ufficio.tirocini@uniecampus.it](mailto:ufficio.tirocini@uniecampus.it)

# *ESONERO*

È possibile esonerare il tirocinio solo se si possiede un'esperienza professionale. È necessario che lo studente abbia svolto un'attività **idonea ed inerente al corso di laurea** per almeno 8 mesi consecutivi antecedenti la data di immatricolazione al corso di studi.

**Vedi "ISTRUZIONI TIROCINIO"**

### **Step 6. TESI**

Le tesi magistrali vanno discusse in presenza, quelle triennali solo depositate, *fatta eccezione per il corso di studi L-22* in cui le tesi vanno discusse con procedura telematica.

Le date delle sedute di laurea sono stabilite dai calendari di laurea disponibili in piattaforma; richiedono precise scadenze a cui

bisogna prestare particolare attenzione. Si consiglia allo studente di avviare la procedura di assegnazione relatore 1-2 mesi prima della scadenza del deposito titolo tesi.

#### **vedi "ISTRUZIONI TESI"**

### **INDICAZIONI GENERALI**

Controllare periodicamente il "Sistema di messaggistica" all'interno della piattaforma per eventuali comunicazioni da parte dei docenti.

Comunicare al tutor eventuali problemi tecnici o difficoltà varie con adeguata tempestività per permetterci di risolvere il problema.

Si prega di contattare il Tutor principalmente via email o messaggi WhatsApp per garantire un migliore e tempestivo supporto allo studente.